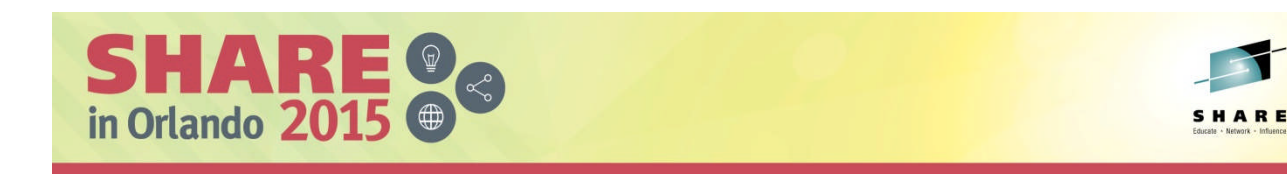

# **Session 17902 Common problems and problem determination for MQ z/OS**

*Lyn Elkins – elkinsc@us.ibm.com Mitch Johnson – mitchj@us.ibm.com*

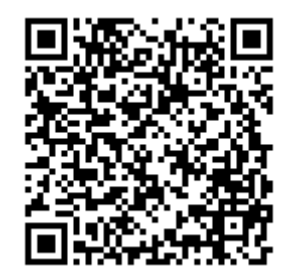

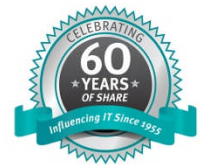

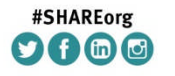

SHARE is an independent volunteer-run information technology association that provides education, professional networking and industry influence. Copyright (c) 2015 by SHARE Inc. @ 10 S D Except where otherwise noted, this work is licensed under

## **QR Code for this Session**

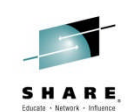

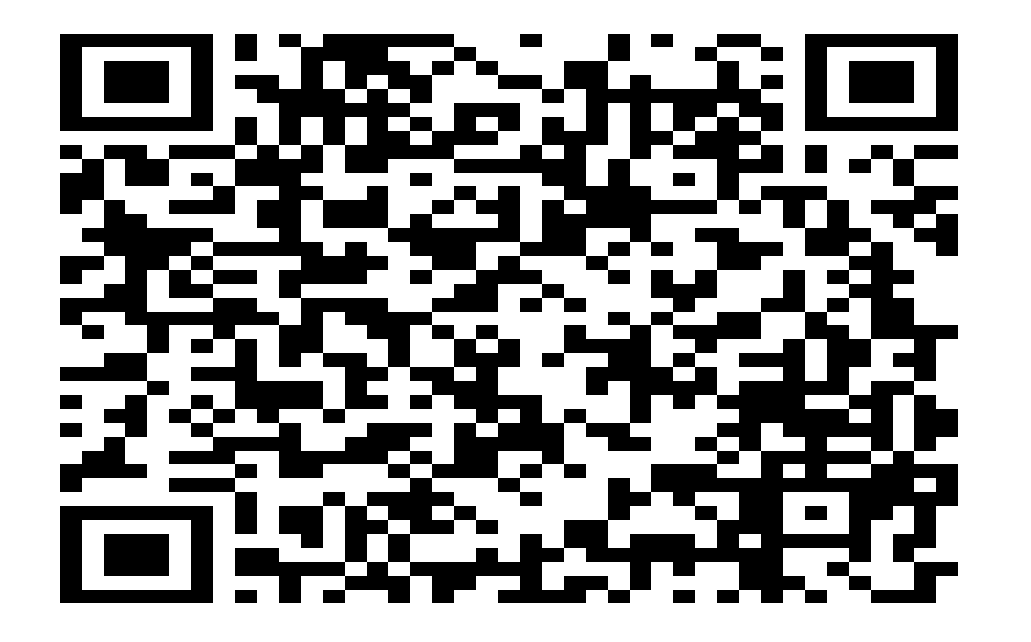

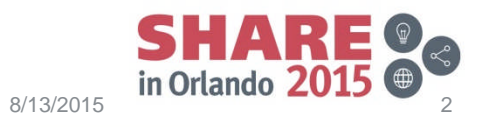

## **Agenda**

- MQ Detectives Problem Determination
- "My application failed"
	- Gathering available information.
	- Creating additional diagnostic data.
- "My message is missing"
	- Message tracking techniques.
		- Locating a message in a simple system.
	- Advanced message tracking.
		- Identifying message delivery routes.
		- Delayed messages.
- How to avoid problems.

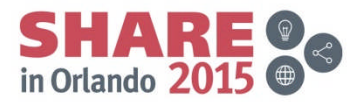

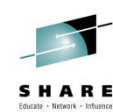

# **MQ Detectives – Problem Determination**

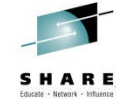

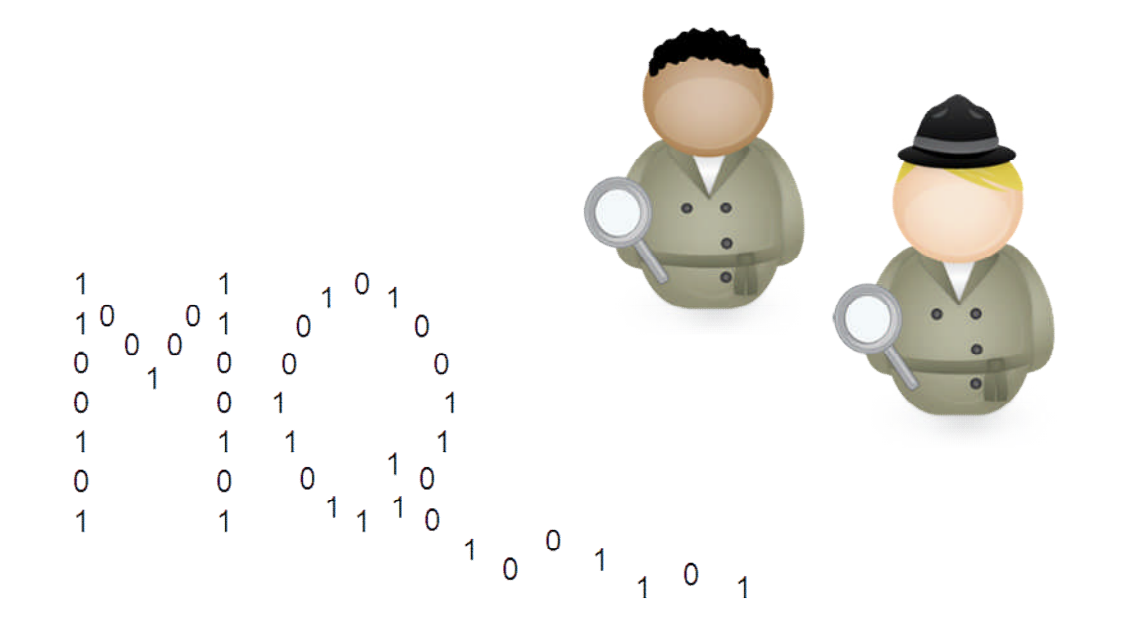

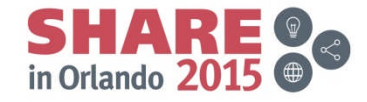

# **Problem Determination Methodology**

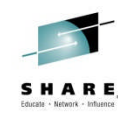

- Problems are different on many levels:
	- How they manifest
	- The circumstances under which they occur
	- The ways in which they can be addressed
- The way of determining root cause is fairly common:
	- The problem occurred
		- Don't disturb the crime scene
		- Bag and tag the evidence
	- Ask questions
	- Follow the evidence
	- Build a hypothesis that is supported by the facts

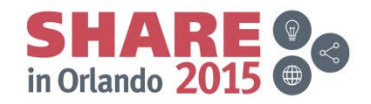

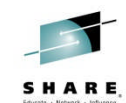

- Problem path or sequence of events  $\rightarrow$  "The time line"
	- Many options, some are normal, one is the error path

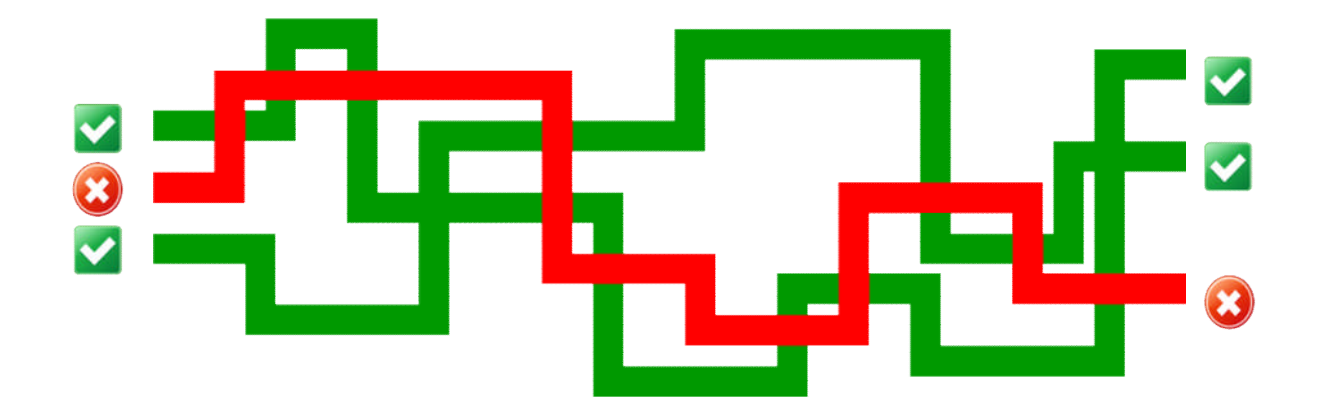

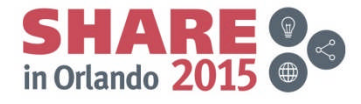

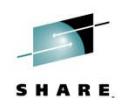

- 2 types of scenarios:
	- 1. The outcome is known (for instance an abend)
	- 2. The trigger is known (for instance putting a given message to a particular queue)

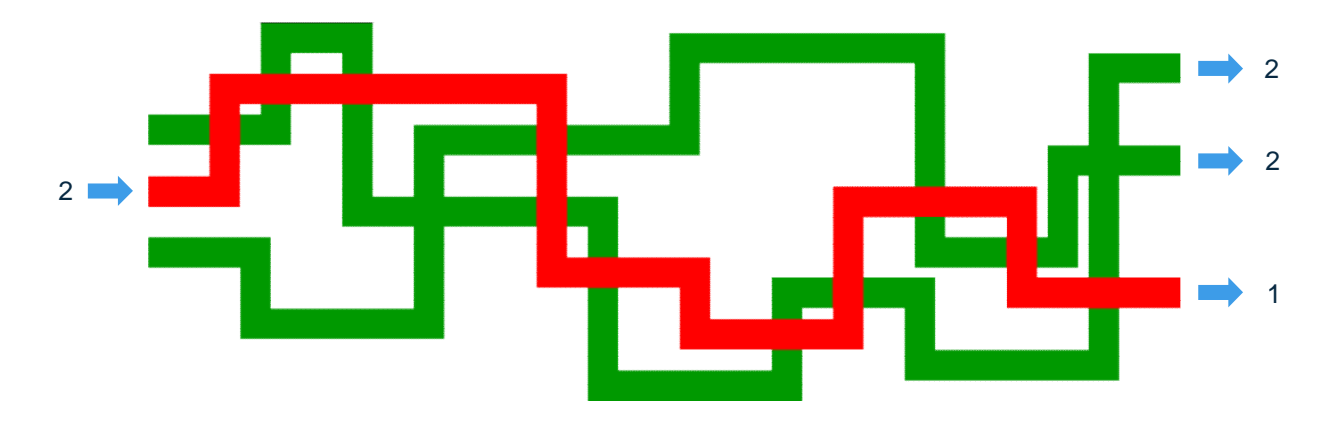

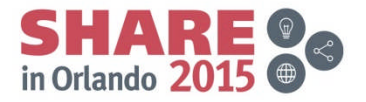

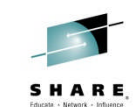

• Starting point → symptoms!

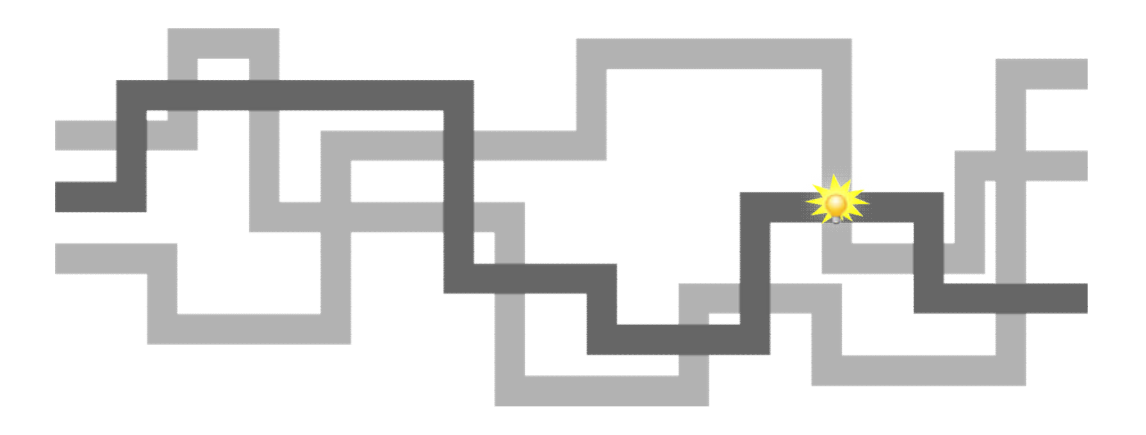

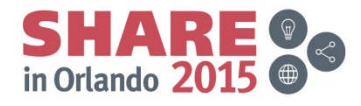

- Symptoms what can you see?
	- "My message is missing"
	- "My application did not receive a message on the reply queue within 10 minutes"
	- "The queue manager hangs"
	- "The queue manager is not responding to console commands"

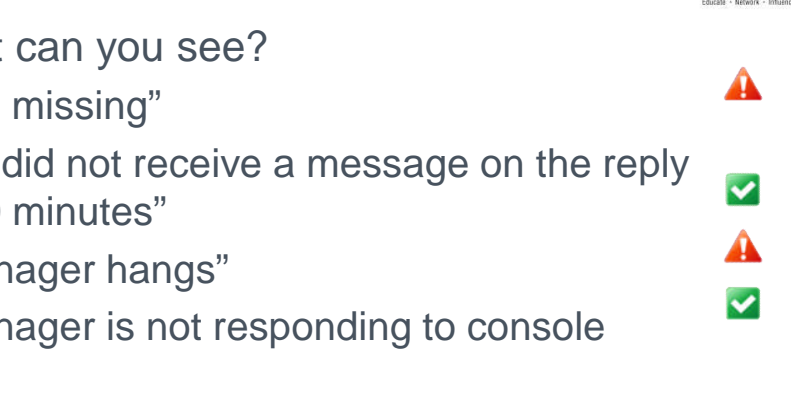

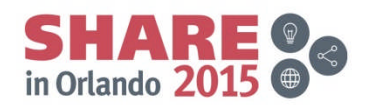

SHARE

- Experience:
	- Identify blind alleys early on
	- Reveal new paths you would not have considered
	- Prioritize what to spend time on

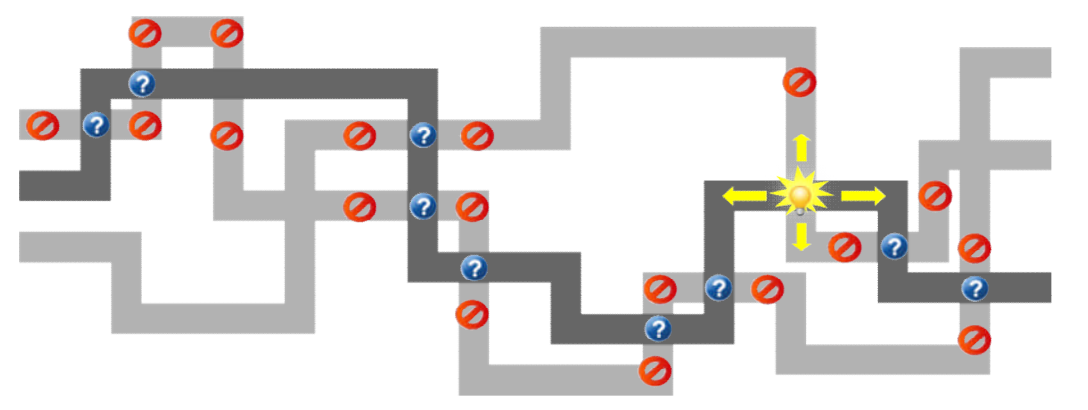

Complete your session evaluations online at www.SHARE.org/Orlando-Eval

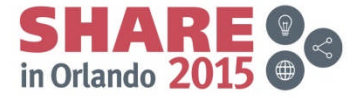

SHARE

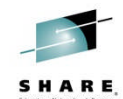

- Story
	- Following the trail backwards is easy, but difficult to communicate

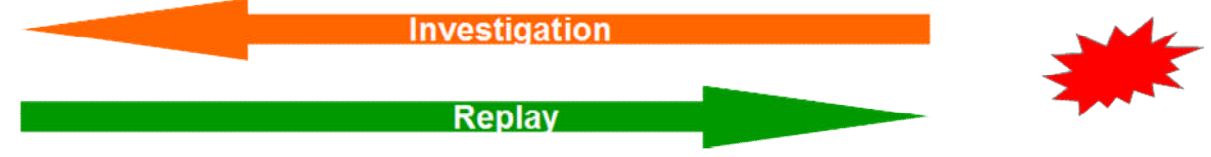

- It is all about telling the story forwards
- Telling it both ways is a good way to validate every aspect has been understood

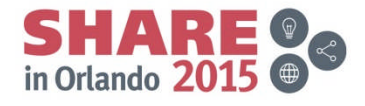

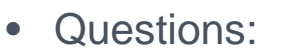

- Has something changed in your system?
- Look at the wider environment
- Has this worked in the past?
- Was there anything unusual at the time of the problem (high workload, network blip, system outage ...)
- Spend time looking at the possibilities before doing any deep digging down a given path
- Look up every now and then to see if this is the right path to go down

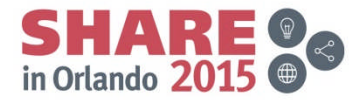

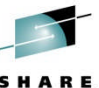

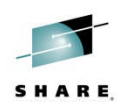

- Insufficient documentation?
	- Think about what the information would provide before requesting it
- Be prepared!
	- Install CCTV and alarm
		- set trace, monitoring, dump capture and suppression
	- Know what your system looks like normally
		- Spot the difference when something has gone wrong

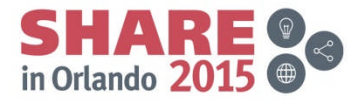

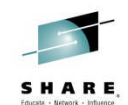

# **"My application failed"**

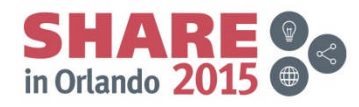

## **Ask the user and application owner**

- What were they doing?
	- Which application, queue manager and queue?
	- Was this normal processing, or something unusual?
- What went wrong?
	- Get specific details.
	- Any error messages?
	- Did it abend?
- What was the expected result?
- When did it happen?
	- Only once
	- Repeatedly over a period
	- Still occurring

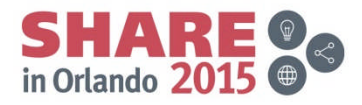

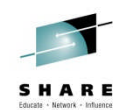

# **Application symptoms – bag it and tag it!**

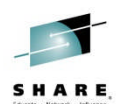

- MQ provides details about failures to the application
	- Specific reason codes
- Check application error logs
	- Detailed error reports are a big help
		- "Application failed" Unhelpful
		- "Error opening queue with completion code 2" Slightly better
		- "MQOPEN failed with reason 2059 for APP1.REPLY" Good
- Applications can have multiple components
	- Web page servlet EJB JMS MQ API
	- Errors may be reported in several places
		- Or not reported at all

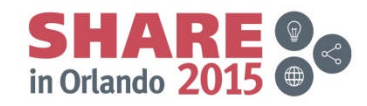

## **MQ error reporting**

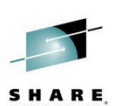

• MQ MSTR and CHIN tasks hold diagnostics for some errors

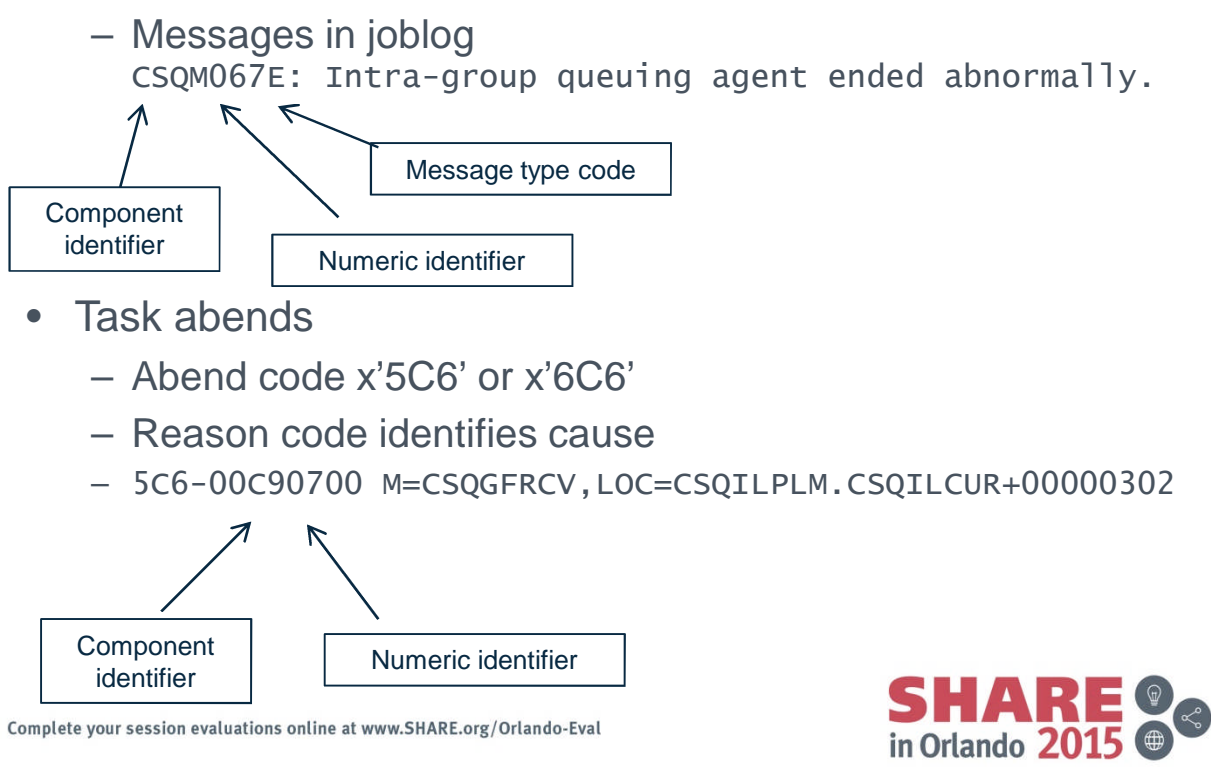

### **GTF trace**

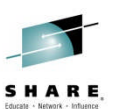

- MQ uses z/OS GTF trace facility for diagnostic trace.
- API trace and internal trace
	- 5E9 API entry
	- 5EA API exit
	- 5EE Internal trace
- Trace data written to wrapping dataset
- IPCS formatting required to produce readable output.

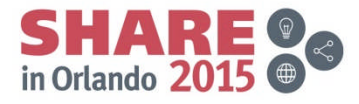

#### **GTF trace cont'd**

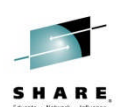

• Start GTF

#### START GTF.DB

\$HASP100 GTF.DB ON STCINRDR \$HASP373 GTF.DB STARTED \*01 AHL100A SPECIFY TRACE OPTIONS

#### R 01,TRACE=JOBNAMEP,USRP

TRACE=JOBNAMEP,USRP IEE600I REPLY TO 01 IS;TRACE=JOBNAMEP,USRP \*02 ALH101A SPECIFY TRACE EVENT KEYWORDS - JOBNAME=,USR=

#### R 02, JOBNAME=(MQ11MSTR, MQAPP1), USR=(5E9, 5EA)

JOBNAME=(MQ11MSTR,MQAPP1),USR=(5E9,5EA) IEE600I REPLY TO 02 IS;JOBNAME=(MQ11MSTR,MQAPP1),USR=(5E9,5EA) \*03 ALH102A CONTINUE TRACE DEFINITION OR REPLY END

#### R 03,END

END IEE600I REPLY TO 03 IS;END AHL103I TRACE OPTIONS SELECTED-USR=(5E9,5EA) AHL103I JOBNAME=(MQ11MSTR,MQAPP1) \*04 AHL125A RESPECIFY TRACE OPTIONS OR REPLY U

#### R 04,U

U IEE600I REPLY TO 04 IS;U AHL031I GTF INITIALIZATION COMPLETE

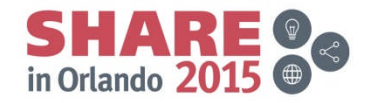

### **GTF trace cont'd**

- Start MQ Trace +MQ11 START TRACE(G)CLASS(3) DEST(GTF)
	- All Entry and Exit +MQ11 START TRACE(G)CLASS(2) DEST(GTF)
	- Only when exit reason is not MQRC\_NONE
- Other MQ trace control

+MQ11 DISPLAY TRACE ...

+MQ11 ALTER TRACE ...

+MQ11 STOP TRACE ...

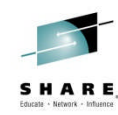

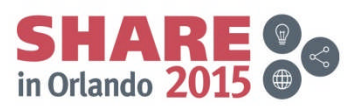

#### **GTF trace cont'd**

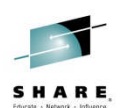

• Example output

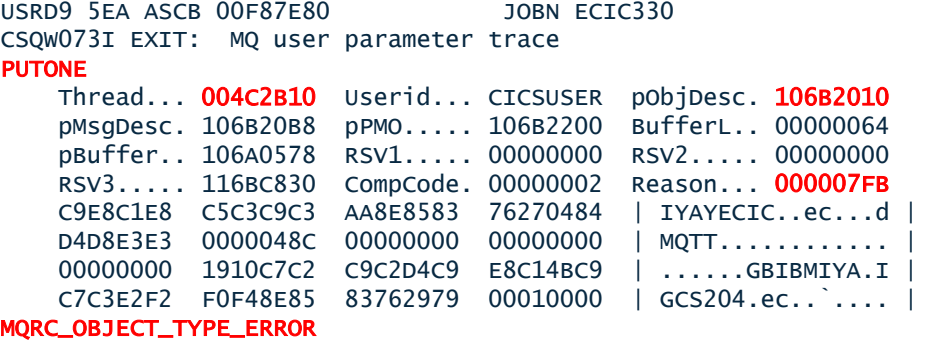

GMT-01/30/05 14:42:08.412678 LOC-01/30/05 14:42:08.412678 USRD9 5EA ASCB 00F87E80 JOBN ECIC330 CSQW073I EXIT: MQ user parameter trace +0000 D6C44040 00000001 00000000 C2404040 | OD ........B | ... +00A0 00000000 00000000 | ........ |

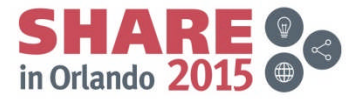

# **Capturing a dump**

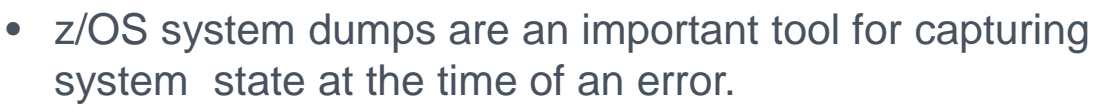

- Dump may have already been captured.
	- MQ 5C6 abends
	- Application requested dump
	- Other z/OS components
- Several methods to generate a dump for a failure
	- Console DUMP command
	- SLIP trap
	- RECOVER QMGR(MQRD,2051,1)
- MQ Dump formatters CSQWDPRD and CSQXDPRD

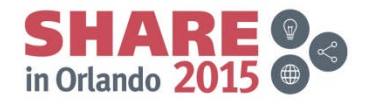

**"My message is missing" Message tracking techniques**

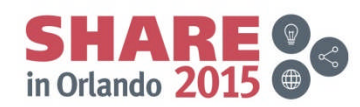

SHARE

# **Where might it have gone wrong?**

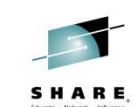

• A simple request/reply application

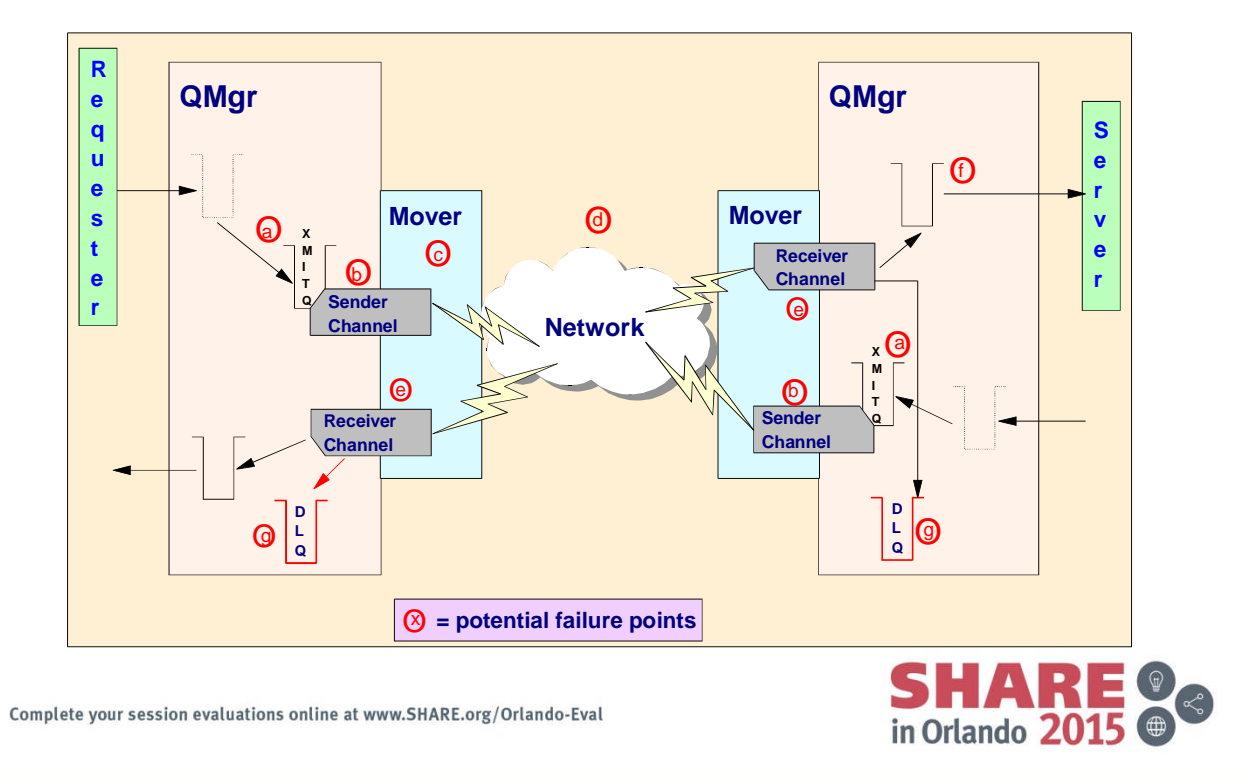

## **What happened to the message?**

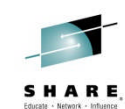

- There may be many reasons why a message could be removed from MQ.
	- Was the MQPUT successful?
	- Did the application commit?
	- Is the message non-persistent?
		- Was there Queue manager restart?
		- Did a Channel failure occur?
		- Is Read ahead being used?
	- Did the message have expiry set?
	- Was the queue cleared?
		- Enable event to record a queue was cleared.
	- Does the message appear on the dead letter queue?

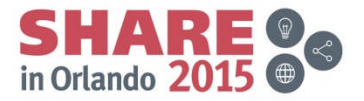

## **MQ Commands**

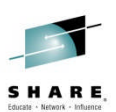

- Command interfaces to inquire on MQ object status
	- MQSC Text format commands
	- PCF Programmable format, useful for monitoring applications
	- Information also obtainable via tools
		- MQExplorer
		- MQ Operations and Control ISPF panels
- Display object commands show object attributes
	- E.g. DISPLAY QUEUE(APP1.INPUT) MAXDEPTH
- Display status commands show current state information
	- E.g. DISPLAY QSTATUS(APP1.INPUT) CURDEPTH

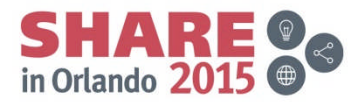

#### **MQ Commands cont'd**

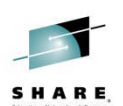

• DISPLAY QSTATUS

#### +MQ11 DISPLAY QSTATUS(APP1.INPUT) ALL

CSQM293I +MQ11 CSQMDRTC 1 QSTATUS FOUND MATCHING REQUEST CRITERIA CSQM201I +MQ11 CSQMDRTC DISPLAY QSTATUS DETAILS QSTATUS(APP1.INPUT) TYPE(QUEUE) OPPROCS(1) IPPROCS(0) CURDEPTH(4) UNCOM(NO) MONQ(HIGH) QTIME(6639576,9403795) MSGAGE(7) LPUTDATE(2011-07-30) LPUTTIME(21.15.57) LGETDATE(2011-07-30) LGETTIME(21.16.00) QSGDISP(QMGR) END QSTATUS DETAILS CSQ9022I +MQ11 CSQMDRTC ' DISPLAY QSTATUS' NORMAL COMPLETION

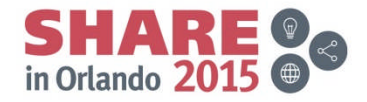

### **MQ Commands cont'd**

#### • DISPLAY CHSTATUS

#### +MQ11 DISPLAY CHSTATUS(MQ12.TO.MQ11) ALL

CSQM293I +MQ11 CSQMDRTC 1 CHSTATUS FOUND MATCHING REQUEST CRITERIA CSQM201I +MQ11 CSQMDRTC DISPLAY CHSTATUS DETAILS CHSTATUS(MQ12.TO.MQ11) CHSTATI(21.25.35) CHLDISP(PRIVATE) CHSTADA(2011-07-30) CONNAME(::ffff:192.168.1.100) BUFSSENT(20) CURRENT BUFSRCVD(32) CHLTYPE(RCVR) and the control of the control of the control of the control of the control of the control of the control of the control of the control of the control of the control of the control of the control of the contr STATUS(RUNNING) EXITTIME(0,0) SUBSTATE(RECEIVE) XBATCHSZ(1,1) INDOUBT(NO) COMPTIME(0,0) LSTSEQNO(20) COMPRATE(0,0) LSTLUWID(AB68344E10000112) STOPREQ(NO) **CURMSGS(0)** KAINT(360) CURSEQNO(20) QMNAME(MQ11) CURLUWID(AB68344E10000112) RQMNAME(MQ12)

CSQ9022I +MQ11 CSQMDRTC ' DISPLAY CHSTATUS' NORMAL COMPLETION

LSTMSGTI(21.30.14) CHECK (MONTASK) LSTMSGDA(2011-07-30) LOCLADDR( ) MSGS(20) BATCHSZ(50) BYTSSENT(976) MAXMSGL(4194304) BYTSRCVD(10346) HBINT(300) BATCHES(18) NPMSPEED(FAST)

Complete your session evaluations online at www.SHARE.org/Orlando-Eval

END CHSTATUS DETAILS

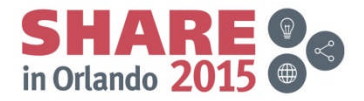

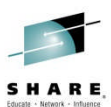

## **MQ Log Data Sets**

- MQ Log Data Sets record
	- Persistent messages
	- MQ object changes
- MQ Active log placement
- CSQ1LOGP utility to format logs
	- EXTRACT function provides a report record for each event
		- Persistent puts and gets
		- Commit and backout
		- Object changes
	- Extracted messages can be replayed to queues

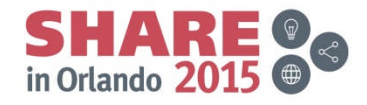

SHARE

## **MQ Log Data Sets**

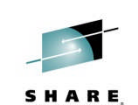

• CSQ1LOGP EXTRACT output

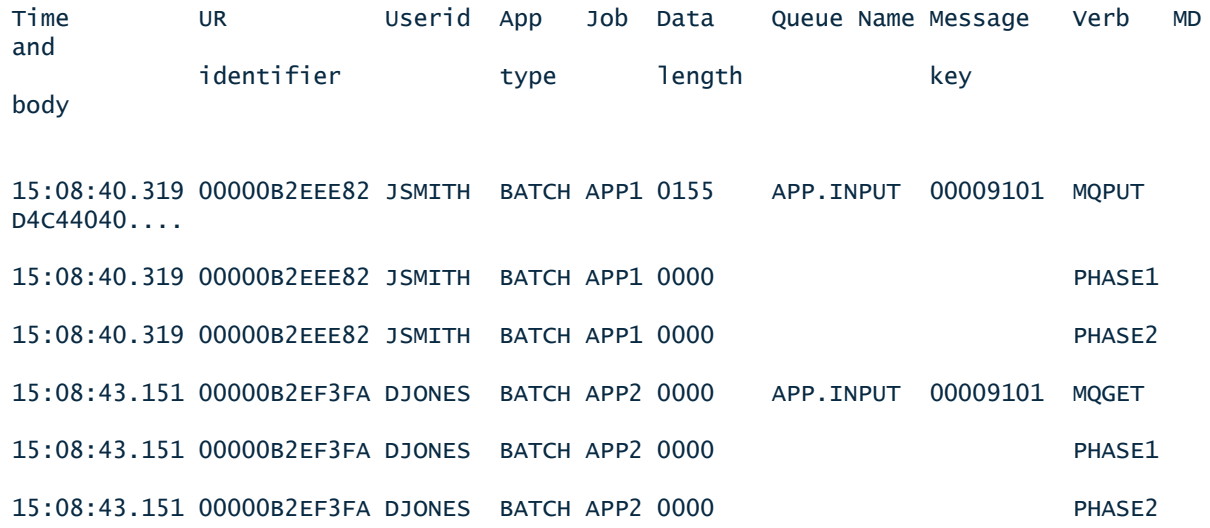

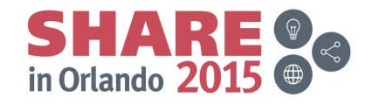

# **Variable message routes**

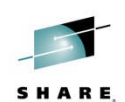

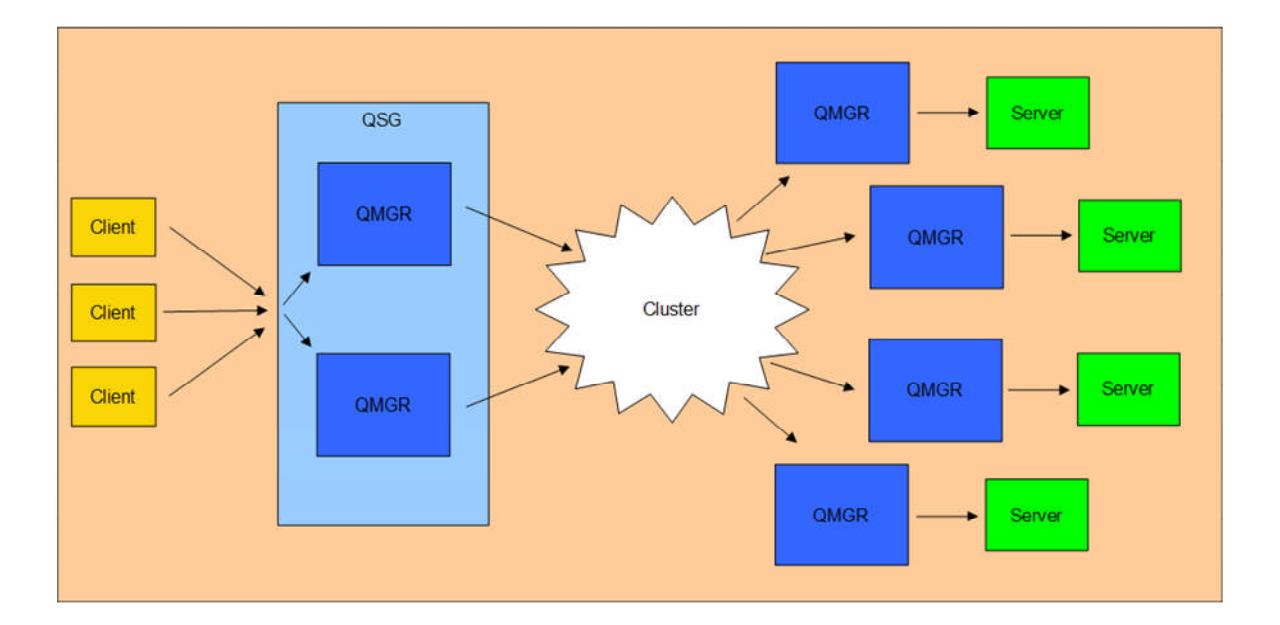

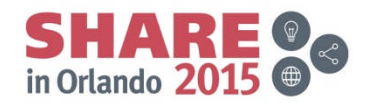

### **Identifying message routes**

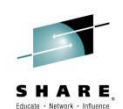

- Activity recording (only for distributed MQ)
	- Activity reports generated by applications which perform actions on a message
		- Queue Manager and Chinit
		- User applications
- Can be requested for application messages
- Trace-route messages provide more flexibility
	- dspmqrte tool
		- Generates trace-route requests
		- Collects and displays results

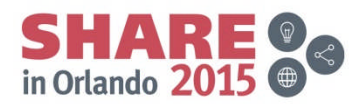

### **dspmqrte tool**

- Test application for submitting trace-route requests and processing responses
- Not available on z/OS, but can connect to z/OS queue manager in client mode
- Summary output:

```
C:\>SET MQSERVER=SYSTEM.DEF.SVRCONN/TCP/192.168.1.100(1999)
C:\>dspmqrte -c -q WINQMGR1.APP1.QUEUE -o
AMQ8653: DSPMQRTE command started with options '-c -q
WINQMGR1.APP1.QUEUE -o'.
AMQ8659: DSPMQRTE command successfully put a message on queue
'WINQMGR1.APP1.QUEUE', queue manager 'MQ11'.
AMQ8674: DSPMQRTE command is now waiting for information to display.
AMQ8666: Queue 'WINQMGR1.APP1.QUEUE' on queue manager 'MQ11'.
AMQ8666: Queue 'MQ12.TO.WINQMGR1' on queue manager 'MQ12'.
AMQ8666: Queue 'APP1.QUEUE' on queue manager 'WINQMGR1'.
AMQ8652: DSPMQRTE command has finished.
```
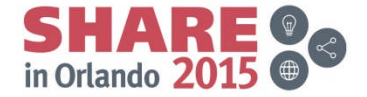

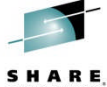

# **dspmqrte tool cont'd**

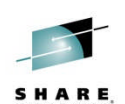

• Detailed output:

C:\>dspmqrte -c -q WINQMGR1.APP1.QUEUE –o –v outline

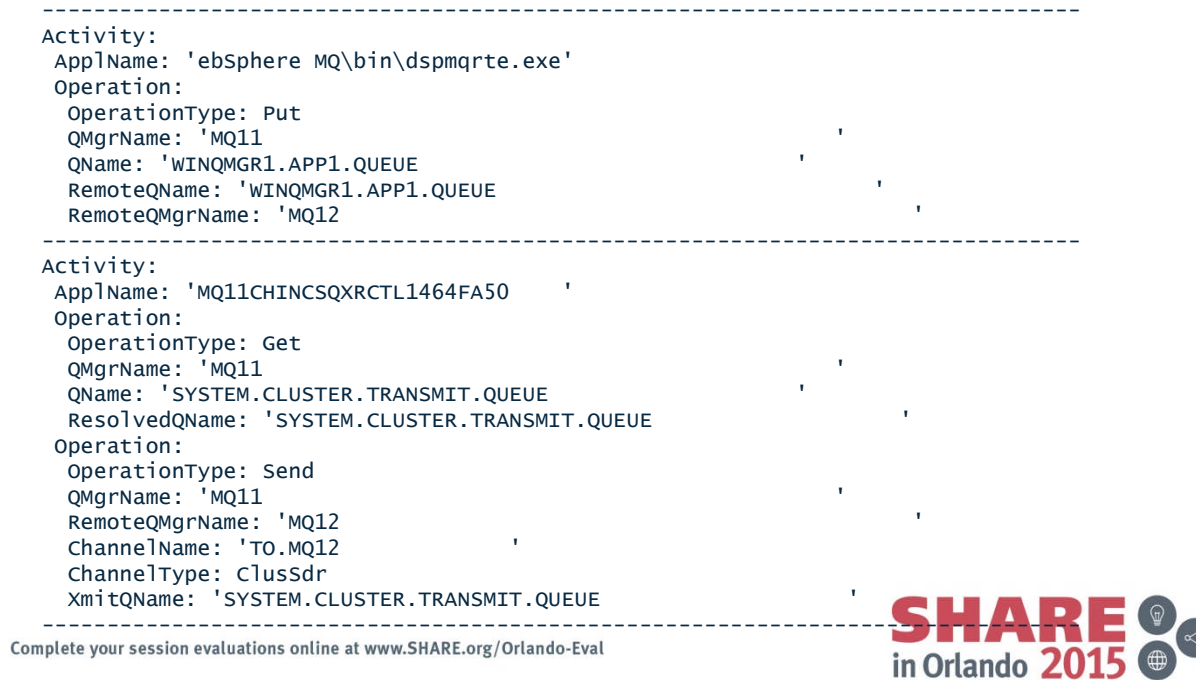

# **Delayed messages**

- "Missing" messages may just have been delayed
	- Application sees MQRC\_NO\_MSG\_AVAILABLE
	- Message is found on target queue
	- Perhaps not yet committed
	- Review system log
		- CSQI004I Non index queue accessed by message or correlation ID (added by APAR PI16027)
- Finding processing delays for problem messages
	- CSQ1LOGP
	- Activity reports
- Identifying queue manager components with backlogs
	- Status commands
	- Statistics and accounting data

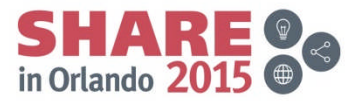

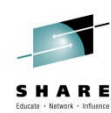

### **Real-time monitoring**

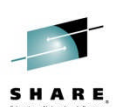

• DISPLAY QSTATUS

#### +MQ11 DISPLAY QSTATUS(APP1.INPUT) ALL

CSQM293I +MQ11 CSQMDRTC 1 QSTATUS FOUND MATCHING REQUEST CRITERIA CSQM201I +MQ11 CSQMDRTC DISPLAY QSTATUS DETAILS QSTATUS(APP1.INPUT) TYPE(QUEUE) OPPROCS(1) IPPROCS(0) CURDEPTH(4) UNCOM(NO) MONQ(HIGH) QTIME(6639576,9403795) MSGAGE(7) LPUTDATE(2011-07-30) LPUTTIME(21.15.57) LGETDATE(2011-07-30) LGETTIME(21.16.00) QSGDISP(QMGR) END QSTATUS DETAILS CSQ9022I +MQ11 CSQMDRTC ' DISPLAY QSTATUS' NORMAL COMPLETION

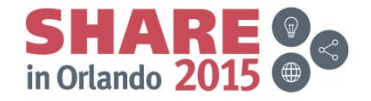

# **Real-time monitoring cont'd**

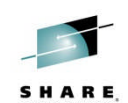

• DISPLAY CHSTATUS

#### +MQ11 DISPLAY CHSTATUS(MQ11.TO.MQ12) ALL

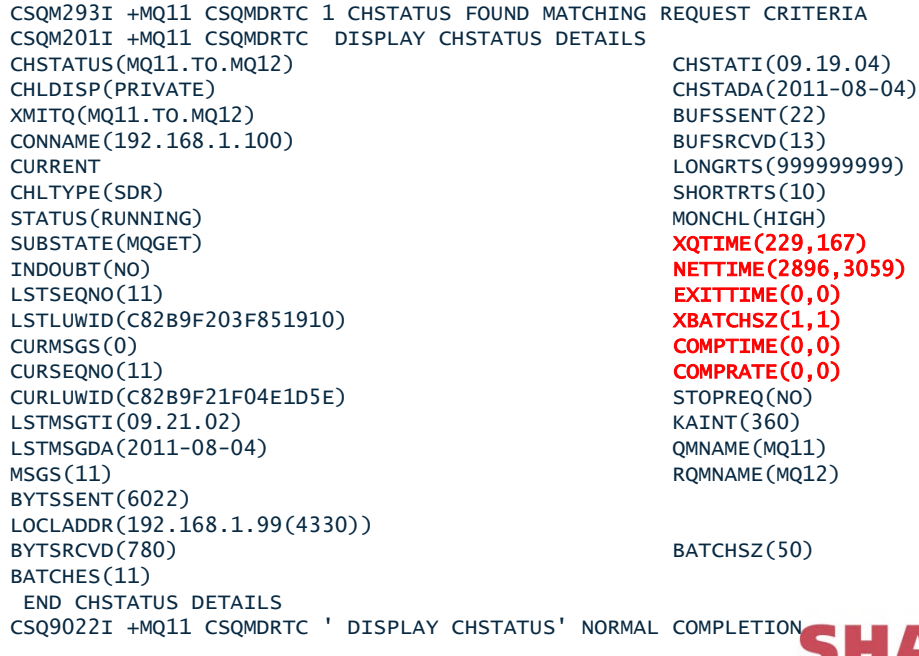

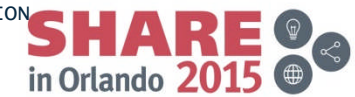

## **Statistics and accounting**

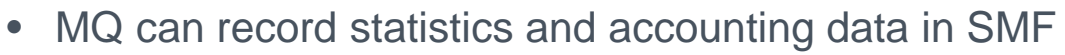

- Performance statistics
	- Record type 115
	- Component related
	- Written at statistics interval
- Accounting data
	- Record type 116
	- Task related
	- Written when task disconnects
	- For long running tasks, records are written at the statistics interval as well

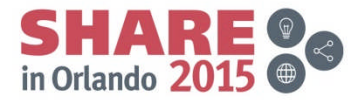

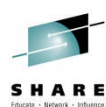

# **How to avoid problems**

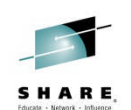

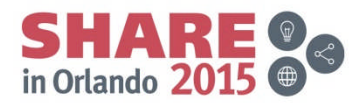

## **Detect problems early**

- Know what the normal state is for your system
	- MQ joblog messages
	- DISPLAY QSTATUS and CHSTATUS
	- dspmqrte
- Configure instrumentation events
	- Queue manager events
	- Performance events
	- Channel events
	- Configuration events
	- Command events

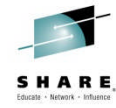

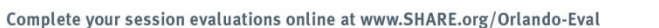

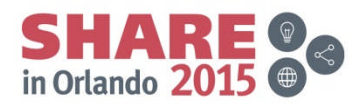

## **Know your system**

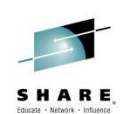

- Queue depths: where are they expected, where are they unusual. Use alerts to get an early warning
- Know commonly issued messages in the joblogs (i.e. certain messages may be issued on a reoccurring basis  $\rightarrow$  know when they may be red herrings)
- Set sensible values on things like max msg size and max queue depth to get an immediate failure rather later performance problems
- Keep reference data
- Trace
- Deal with generated messages (alerts, events, dead letter queue)

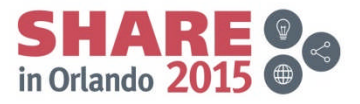

### **Detect problems early cont'd**

- System resource monitoring
	- CPU usage
	- I/O
	- Storage
	- Paging
- External monitoring tools
	- Track MQ supplied data (SMF, RMF, events, messages)
	- Show history of data
	- Configure more sophisticated alerts

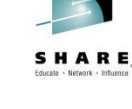

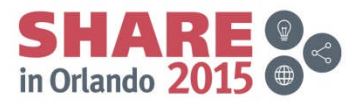

## **Continue growing your IBM skills**

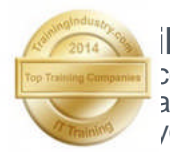

**ibm.com/training** provides a comprehensive portfolio of skills and career accelerators that are designed to meet all your training needs.

- **Training in cities local to you**  *where and when you need it, and in the format you want*
	- Use **IBM Training Search to locate public training classes**<br>near to you with our five Global Training Providers
	- Private training is also available with our Global Training Providers
- Demanding a high standard of quality **view the paths to success**
	- Browse Training Paths and Certifications to find the course that is right for you
- If you can't find the **training that is right for you** with our Global Training Providers, we can help.
	- Contact IBM Training at dpmc@us.ibm.com

Complete your session evaluations online at www.SHARE.org/Orlando-Eval

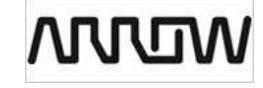

SHARE

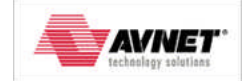

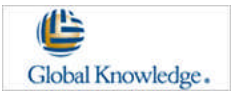

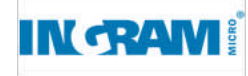

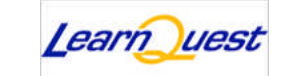

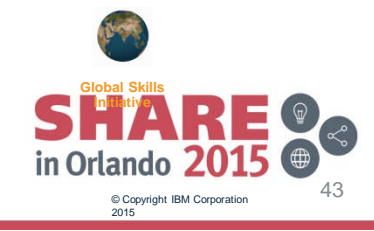

## **NEW MQ Labs!**

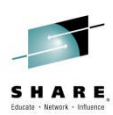

- Wednesday August 12 @ 11:15 in the Dolphin Room Asia 5 – The Dolphin is not the Hursley pub but the Orlando Hotel
- The MQ project including the developers will be there for Q&A as
- well
- YOU have the opportunity to be the test subjects for two NEW MQ labs:
	- Developing and Deploying JMS Enabled CICS Applications
		- Explore this brand new feature of MQ and CICS
	- Introduction to Channel Authorization on z/OS
		- You too can keep BOGUS clients off your queue manager
- In addition all the 'regular' MQ V8 and V7.1 labs are available if you want to try things out!

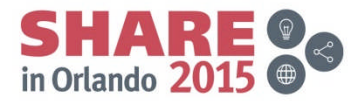

## **Shameless Advertising**

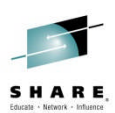

- In North America the zGrowth Washington Systems Center (aka Advanced Technical Skills) has the following current offerings:
	- Wildfire Workshop IMQ08
		- A two day hands on opportunity to learn about IBM MQ for z/OS V8
			- V8 specific labs include buffers above the bar and evaluating the new SMF data
	- MQ V8 Smart Seminars
		- A one day event hosted at your site or city wide, with topics tailored to fit the needs of your company
	- Contact your IBM technical support representative to enroll or schedule your event

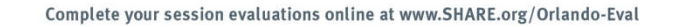

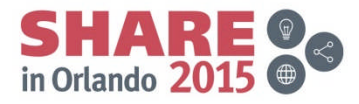